## **MOBILE GIVING**

1. DOWNLOAD THE FREE SECUREGIVE APP 2. SEARCH FOR YOUR ORGANIZATION BY NAME OR LOCATION 3. SELECT "GIVE" AND LOG INTO OR CREATE YOUR SECUREGIVE ACCOUNT 4. ENTER YOUR DONATION AMOUNT AND PAYMENT INFORMATION 5. REVIEW AND CONFIRM YOUR DONATION

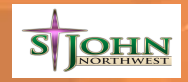